## 数理・データサイエンス・AI教育プログラム認定制度 (リテラシーレベル) 【MDASH -Literacy】申請要領

数理・データサイエンス・AI教育プログラム認定制度 (リテラシーレベル)の申請に当たって、1~4の事項を 確認のうえ、申請受付期間内に必要書類等を提出してください。

- 1.必要書類及びファイル形式等
- (1)リテラシーレベルの認定に申請する場合
	- 下記の①申請様式、②~⑦参考資料、⑧PDF 化した資料一式について、指定の形式の電子媒体にて 提出してください。紙媒体の提出・郵送は必要ありません。また、申請書の提出に当たっては、機関として提 出することを前提とし、提出に係る添書(かがみ文)及び当該文書への押印は不要です。
	- ①申請様式(様式1~4は Excel 形式、様式5は Word 形式)
	- ②令和5年度のシラバス等 ※1(PDF 形式)
	- ③令和5年度の「認定教育プログラム」が全学部等に開講されていることが分かる資料 ※2(PDF 形式)
	- ④プログラムを改善・進化させるための体制(委員会・組織等)の設置規則等 ※3(PDF 形式)
	- ⑤自己点検・評価を行う体制(委員会・組織等)の設置規則等 ※4(PDF 形式)
	- ⑥取組概要 ※5、7(PowerPoint 形式 1ページ ひな形様式)
	- ⑦その他補足資料 ※6、7(PowerPoint 形式 2ページ以内 提出任意)
	- ⑧①~⑦の資料一式 ※8(PDF 形式)
		- ※1 申請するプログラムにおいて、構成する授業科目の内容が分かる資料を提出してください。 様式1に記載している科目順に並べ、一つの PDF ファイルにして提出してください。 プログラムを構成する科目において単位互換等を実施している場合、協定書等を該当の科目の後に添付して提 出してください。
		- ※2 全学部等において、プログラムを構成している授業科目が設置されていることが分かる資料(カリキュラムマップ等) を提出してください。
		- ※3 プログラムを改善・進化させるための体制(委員会・組織等)を設置していることが分かる資料(設置規則等) を提出してください。(様式自由)
		- ※4 自己点検・評価を行う体制(委員会・組織等)を設置していることが分かる資料(設置規則等)を提出してく ださい。(様式自由)
		- ※5 申請する教育プログラムの概要について、適宜図や写真等も挿入し1ページにまとめて記載して提出してください。
		- ※6 取組概要以外の補足事項(例えば、体制・計画に関する事項や、自己点検・評価に関する事項など。)につ いて、適宜図や写真等も挿入し2ページ以内にまとめて記載して提出してください。
		- ※7 プラスに申請する教育プログラムについては、先導的な工夫、特色が分かるように作成してください。
		- ※8 ①~⑦の必要書類を順番に並べて1つの PDF ファイルにまとめてください。(申請様式も様式1から順番にな るように並べてください。)1つにまとめた PDF形式のファイルには、1ページ目から最後のページまで、必ず通し番 号を中央下部に付してください。
		- (※①、⑥、⑦は申請様式一式として、認定または選定後に、各申請機関の HP において公表してください。)

(2)申請内容等に応じた必要書類

申請内容によって、以下の書類を提出してください。

<〇は提出が必要な書類>

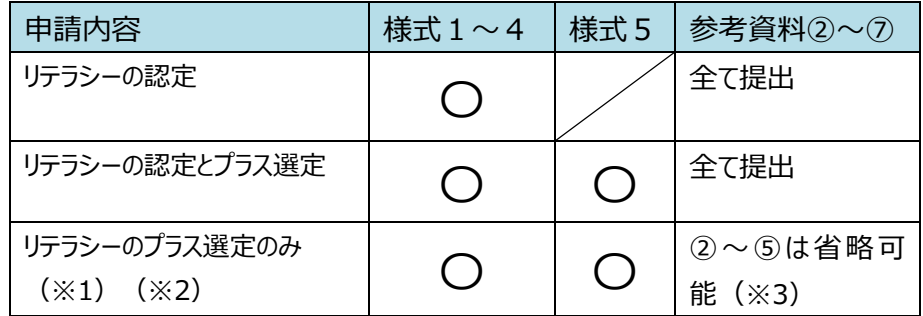

(※1)既にリテラシーレベルの認定を受けているプログラムのみ、申請可能です。

(※2)リテラシープラス選定のみを申請する場合も、様式1~5の全てを提出してください。

(※3)ただし、認定時、または変更届提出時から変更があったものについては、省略せずに提出してください。

## 2. 提出上の留意事項

- ① 応用基礎レベルに同時に申請する場合であっても、リテラシーレベルの「①申請様式(Excel 形式)」の ファイルに応用基礎レベルの様式・シートを追加せず、応用基礎レベルの申請ファイルは別にしてください。
- ② PDF の作成に当たっては、原則元データから直接 PDF 形式へと変換してください。(スキャナ等から PDF 形式への変換はご遠慮ください。)

## 3.申請受付期間

令和6年 3 月4日(月)~令和6年 5 月13日(月) 17:00 締切

4.提出方法

申請受付期間内に、指定の URL に申請ファイル一式をアップロードし、申請フォーム(Microsoft Forms) において入力してください。以下(1) ~ (3) が全て完了しないと、申請完了とはなりませんので、漏れ のないように対応してください。

## (1) 必要書類のアップロード

必要書類を zip ファイルにまとめ、下記の指定 URL にアップロードしてください。 指定 URL : <https://mext.ent.box.com/f/fea60878688a4f5b99b0756e978a057f> zip ファイル名 : 大学名又は高専名.zip

○zip ファイル内に作成するフォルダ (申請を行う区分のみ作成)

・リテラシーレベル: 01 大学名又は高専名 リテラシー

- ・応用基礎レベル(大学全体): 02\_大学名又は高専名\_応用基礎(大学全体)
- ・応用基礎レベル(学部・学科単位): 03\_大学名又は高専名\_応用基礎(○○学部)

○申請ファイル名と提出形式

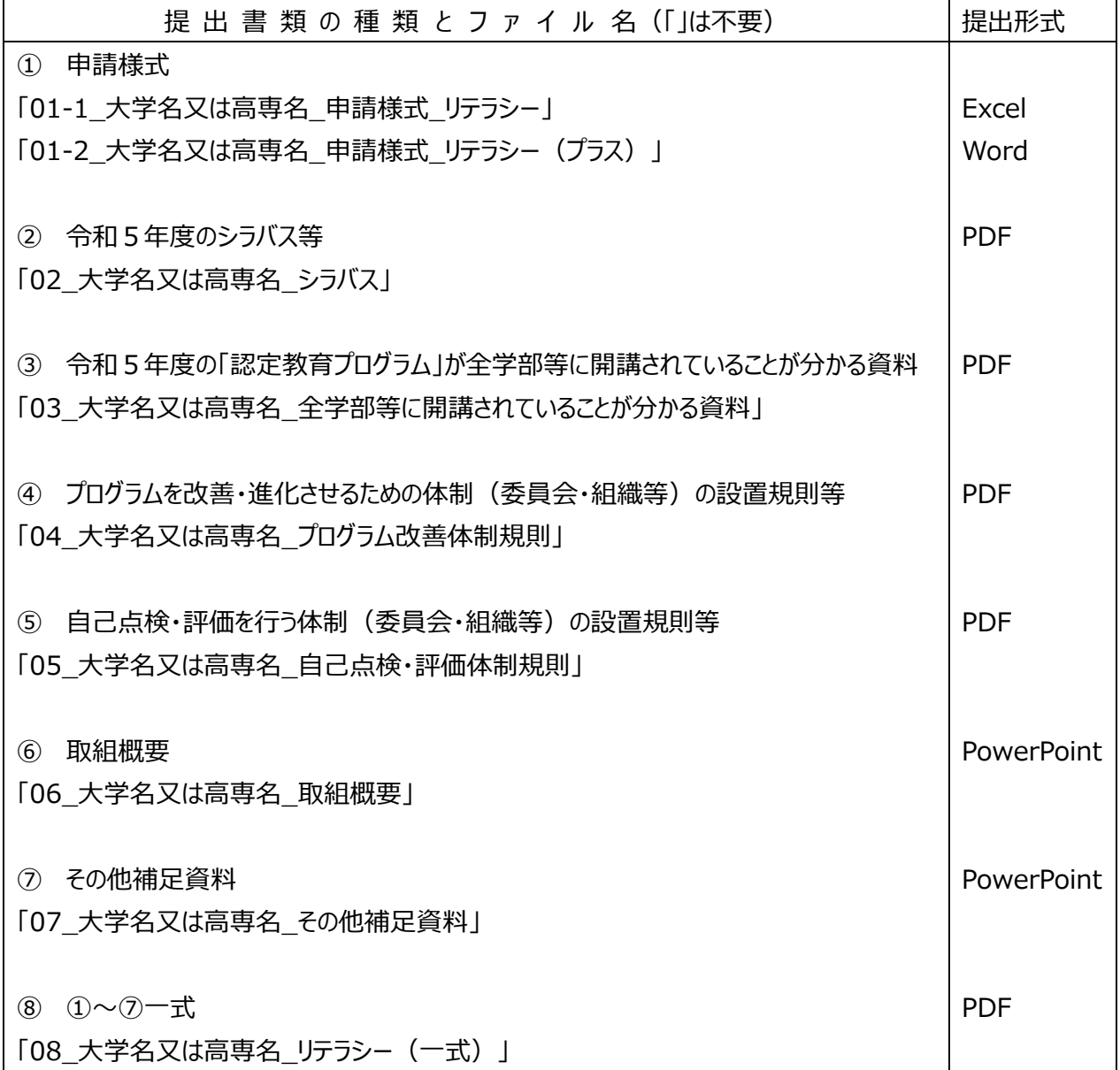

○提出方法

提出する申請ファイル一式 (zip ファイル) は、以下のフォルダ構成で作成してください。 なお、応用基礎レベルと同時に申請する場合、応用基礎レベルの申請要領も併せて確認してください。

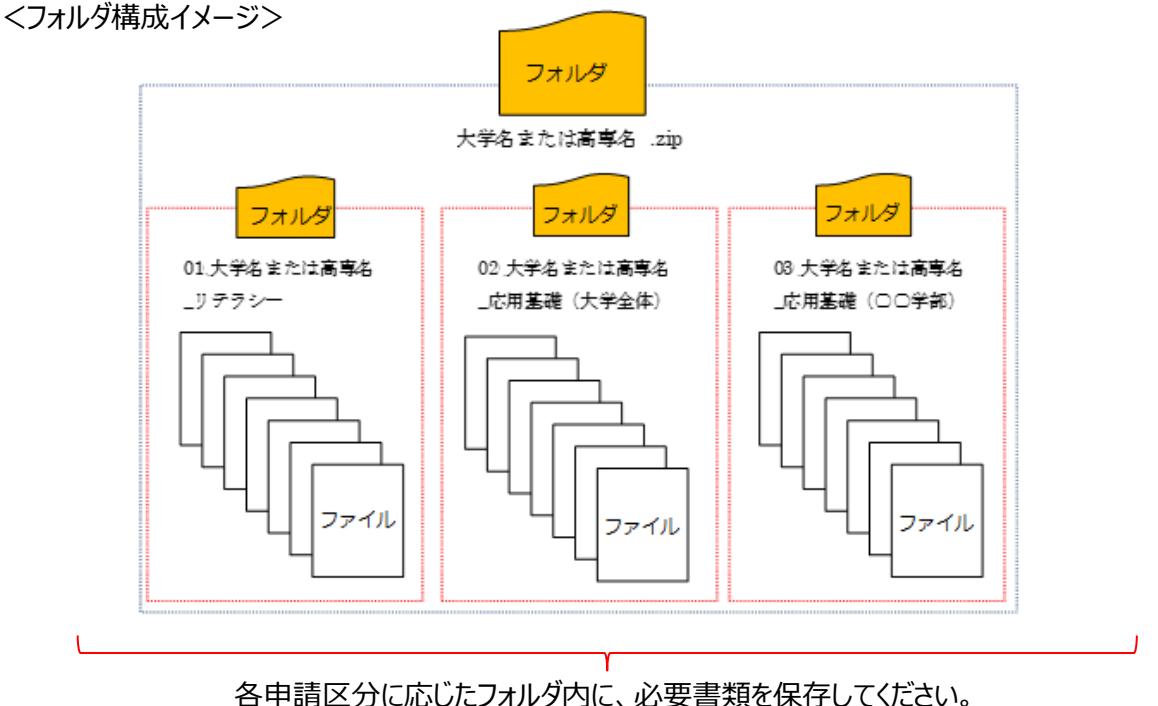

- 
- (2) 申請フォーム(Microsoft Forms)の必要事項登録 申請フォーム URL︓ <https://forms.office.com/r/bB9dS4mNyd>
- (3)受領確認メール

上記(1)~(2)が完了していることを確認後、文部科学省又は文部科学省より本認定制度に係る 事務手続きの業務委託を受ける業者より申請者に対して受領確認メールを送信しますので、必ず確認し てください。(受領確認メールを受信した旨の連絡は不要です)

上記(1)~(2)の作業後、翌営業日から起算して7営業日以内に受領確認のメールが届かない 場合は、至急、文部科学省(03-6734-4750)へ電話で連絡してください。

以上